# **Функциональные характеристики РГИС.**

### **1. Состав и содержание программных средств РГИС**

С точки зрения отношений между системами и программными средствами, региональный узел РГИС является Системой, то есть, комбинацией взаимодействующих элементов, организованных для достижения нескольких целей, поставленных Заказчиком.

Основными системными элементами РГИС, которые выполняют большую часть функций в ней, являются программные средства «Web-сервис РГИС» и СУБД «Модель данных РГИС». Указанные программы устанавливаются и эксплуатируются как основные и неотъемлемые части составного произведения РГИС.

Программа «Web-сервис РГИС» предназначена для предоставления и публикации пространственных данных в интерфейсе регионального узла геоинформационной системы РГИС. Данная программа должна реализовывать ключевой функционал Web-сервера для обработки Web-запросов, балансировки и проксирования трафика.

Программа «СУБД «Модель данных РГИС»» предназначена для обработки и хранения данных в контексте инкапсулированной модели данных РГИС. Данная программа обеспечивает поддержку единого целостного хранения любых информационных объектов, которыми оперирует РГИС.

# **2. Состав и содержание программных средств пользователя РГИС**

РГИС является клиент-серверной системой использующей облачные технологии. Доступ к серверу может осуществляться:

- через АРМ оператора/администратора - с использованием ПО АРМ оператора;

- через АРМ пользователя - с использованием web-клиента портала.

Общий вид РГИС:

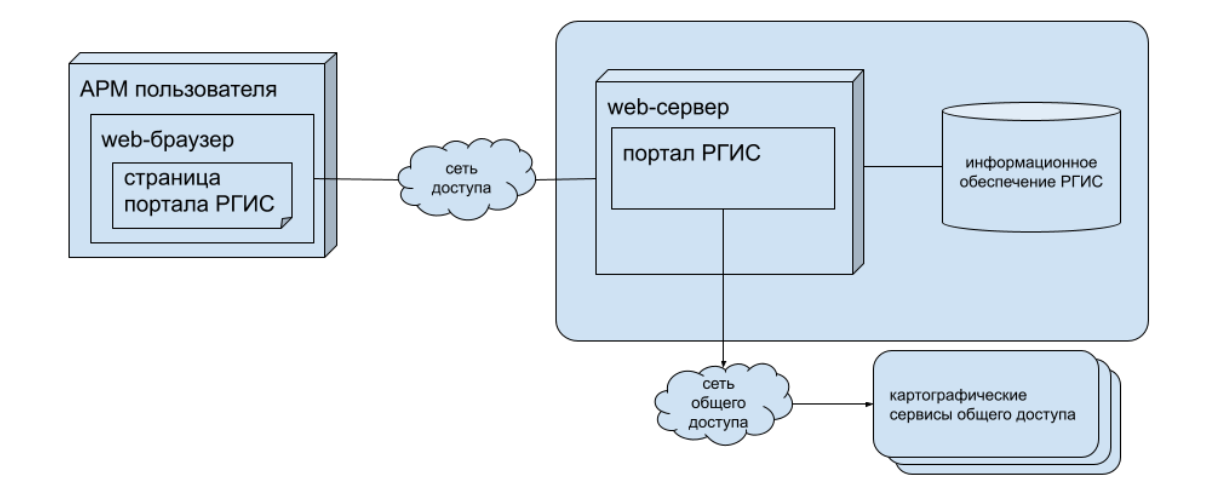

При работе пользователя с порталом РГИС установка специального программного обеспечения не требуется - загрузка всех необходимых процедур происходит с сервера РГИС в момент обращения.

### **3. Порядок загрузки и порядок проверки работоспособности РГИС пользователем**

Для подключения должны использоваться программы-браузеры типа Google Chrome или Mozilla Firefox.

Для проверки работоспособности (наличие подключения, корректности работы программы-браузера) нужно выполнить следующие действия:

- запустить программу-браузер;
- в адресной строке программы-браузера набрать адрес портала и нажать "Ввод".

Если после этих действий в окне браузера появилось приглашение на ввод имени пользователя и пароля доступа, то рабочее место готово к использованию портала РГИС.

#### **4. Функциональные возможности РГИС**

- сбор, редактирование, обработка, хранение и отображение на единой картографической основе данных об объектах электросетевого комплекса;
- хранение разнотипных данных (векторных, растровых, результатов обработки данных воздушного лазерного сканирования, данных дистанционного зондирования Земли, табличных, файлов, фотоизображений);
- поиск объектов РГИС с возможностью задания различных семантических критериев и отображение результатов поиска на карте;
- поиск объектов РГИС с возможностью задания пространственного фильтра линия, полигон и отображение списка объектов, находящихся внутри заданной территории поиска;
- создание и вывод карты на печать в принятых условных обозначениях;
- формирование отчетов заданной формы по предопределенным правилам. Переход от строки сформированного отчета к объекту карты;
- возможность определения и отображение мест пересечения линий электропередачи с объектами топографии и инженерными сооружениями;
- ссылки на документы (в том числе цифровые), содержащиеся в информационных системах компании, указываются в качестве атрибута объекта учета системы;
- протоколирование всех действий пользователей РГИС по созданию, изменению и удалению объектов и их атрибутов;
- сохранение экстентов и перемещение по истории экстентов в рамках сессии пользователя;
- возможность настройки правил и стилей отображения объектов;
- поддержка многопользовательского режима работы, с контролем целостности и корректности, вводимых разными пользователями данных;
- информационный обмен между РГИС и Системой управления производственными активами на базе 1С реализован на основе интеграционной шины, позволяющей реализовывать интеграционные потоки между информационными системами и базами данных.

#### **5. Используемые в Системе картографические данные**

- Google карта:
- Google спутник;
- Google гибрид;
- Яндекс карта;
- Яндекс спутник;
- Яндекс гибрид;
- OpenStreetMap;
- Публичная кадастровая карта Росреестра;
- Границы федеральных округов, субъектов РФ, населенных пунктов;
- Границы дочерних зависимых обществ и структурных подразделений.

# **6. Загрузка данных в Систему**

При реализации первого этапа РГИС осуществлено:

- Перенос всех данных из ранее эксплуатировавшейся ГИС в РГИС.
- Загрузка в Систему файлов формата XML утвержден Заказчиком в качестве обменного формата.
- Проверка подготовленных для загрузки в РГИС XML фалов утилитой проверки.
- Загрузка данных в Систему по ряду объектов электросетевого хозяйства (далее ОЭСХ) в формате XLS.

### **7. Выгрузка данных из Системы**

В системе реализована возможность выгрузки данных в формат XML по выбранным пользователем объектам (за исключением ряда объектов ОЭСХ, оргструктуры, объектов генерации).

# **8. Производительность РГИС**

В нормальном режиме функционирования, РГИС обеспечивает комфортную работу пользователей, исходя из следующих данных:

- максимальное количество пользователей, единовременно работающих в региональном узле РГИС – 500;
- среднее количество запросов пользователя 15 запросов в мин.;
- среднее время отклика интерфейса системы не более 3-х с.